## IBM Business Process Manager Standard **Version 8.0**

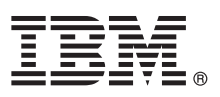

# **Guide de démarrage rapide**

*Ce guide vous aide à démarrer l'installation et la configuration d'IBM Business Process Manager Standard*

**Version en langue nationale :** pour obtenir le Guide de démarrage rapide dans d'autres langues, accédez aux fichiers PDF se trouvant sur le CD de démarrage rapide.

#### **Présentation du produit**

IBM® Business Process Manager est une plateforme de gestion de processus métier complète et conviviale qui vous permet de bénéficier d'une plus grande visibilité de la gestion de vos processus métier. Cette plateforme inclut des outils et des environnements d'exécution qui aident les propriétaires de processus et les utilisateurs métier à concevoir, exécuter, surveiller et optimiser les processus, afin d'apporter des améliorations directes à leurs processus métier.

#### **1 Étape 1 : Accédez à vos logiciels et à la documentation**

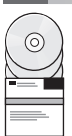

Si vous avez téléchargé votre produit à partir de Passport Advantage, suivez les instructions du document à télécharger : [http://www.ibm.com/support/docview.wss?uid=swg24031889.](http://www.ibm.com/support/docview.wss?uid=swg24031889)

Ce produit comprend les composants suivants :

- Le CD de démarrage rapide
- v IBM Business Process Manager Standard V8.0 comprenant IBM Installation Manager V1.5.2, IBM WebSphere Application Server V8.0.0.3 et IBM DB2 Express Edition V9.7 FP4 (Microsoft Windows et Linux Intel uniquement)
- v Suppléments d'IBM WebSphere Application Server Network Deployment V8.0 comprenant IBM HTTP Server, IBM DMZ Secure Proxy Server et IBM WebSphere Edge Components
- IBM DB2 Enterprise Server Edition V9.7

Certains de ces composants sont facultatifs. Pour obtenir la liste complète des composants fournis pour votre plateforme, reportez-vous aux informations sur le produit dans le Centre de documentation d'IBM Business Process Manager, sur le site [http://pic.dhe.ibm.com/infocenter/dmndhelp/v8r0mx/index.jsp.](http://pic.dhe.ibm.com/infocenter/dmndhelp/v8r0mx/index.jsp)

Pour obtenir une documentation complète, notamment les instructions d'installation, voir la bibliothèque d'IBM Business Process Manager à l'adresse [http://www.ibm.com/software/integration/business-process-manager/library/documentation.](http://www.ibm.com/software/integration/business-process-manager/library/documentation)

### **2 Étape 2 : Evaluez votre configuration matérielle et logicielle**

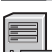

Vous pouvez utiliser IBM Business Process Manager dans de nombreuses configurations différentes. Pour plus d'informations, voir la rubrique *Planning for IBM Business Process Manager* dans le Centre de documentation. Examinez la licence du produit pour vous assurer que vous disposez des autorisations nécessaires pour prendre en charge votre topologie et que vous comprenez les restrictions d'utilisation concernant tous les composants logiciels fournis avec le produit.

Pour plus d'informations sur la configuration système requise, voir le site [http://www.ibm.com/support/docview.wss?uid=swg27023007.](http://www.ibm.com/support/docview.wss?uid=swg27023007)

### **3 Étape 3 : Installation d'IBM Business Process Manager Standard**

Pour créer un serveur Process Center autonome ou un profil Process Server à l'aide de la base de données DB2 Express, procédez comme suit :

- 1. Lancez le fichier du panneau de commande à partir de votre support DVD ou de l'emplacement d'extraction de l'image électronique. Dans le panneau de commande, sélectionnez l'option d'**installation à l'aide du programme d'installation standard**.
- 2. Choisissez **Installer Process Center** ou **Installer Process Server** et cliquez sur **Suivant**.
- 3. Vérifiez les informations dans le panneau suivant, notamment l'emplacement d'installation, puis cliquez sur **Suivant**.
- 4. Optez pour l'installation d'une base de données DB2 Express intégrée. Si DB2 est déjà installé, vous êtes invité à installer le produit en utilisant la base de données existante. Cliquez sur **Suivant**.
- 5. Lisez le contrat de licence et acceptez-le, puis cliquez sur **Installer le logiciel** pour commencer l'installation. Pendant l'installation du logiciel, vous pouvez visualiser et imprimer des informations concernant l'installation.
- 6. Une fois l'installation terminée, lancez la console Premiers pas.

Pour les installations complexes, choisissez l'option d'**installation à l'aide d'un programme d'installation** dans le panneau de commande. IBM Installation Manager démarre.

Pour obtenir des instructions d'installation détaillées, voir *Installation et configuration d'IBM Business Process Manager Standard* dans le centre de documentation.

L'illustration suivante affiche les composants d'IBM Business Process Manager Standard installés sur le même système dans une topologie commune, appelée configuration de déploiement réseau.

Au centre se trouve le Process Center, où se déroulent toutes les activités de développement. L'outil de création, les consoles administratives, et les Process Servers destinés au test, au transfert et la production sont connectés au Process Center.

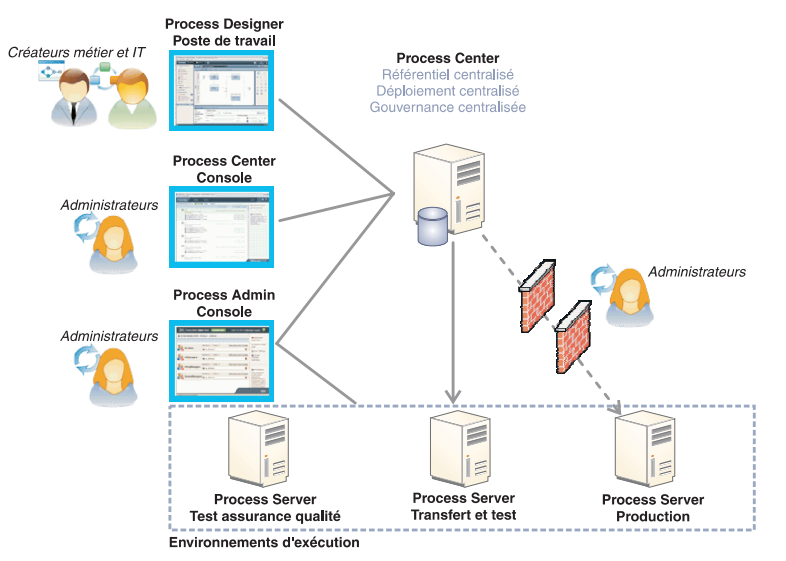

Pour plus d'informations sur les composants et les interactions des rôles utilisateur, voir le Centre de documentation IBM Business Process Manager à l'adresse [http://pic.dhe.ibm.com/infocenter/dmndhelp/v8r0mx/index.jsp.](http://pic.dhe.ibm.com/infocenter/dmndhelp/v8r0mx/index.jsp)

#### **Informations complémentaires**

**?** Pour accéder à des ressources techniques supplémentaires, reportez-vous aux liens suivants :

- v IBM Education Assistant :<http://publib.boulder.ibm.com/infocenter/ieduasst/v1r1m0/>
- v Documentation WebSphere Application Server :<http://publib.boulder.ibm.com/infocenter/wasinfo/v8r0/index.jsp>
- v Informations de support technique : [http://www.ibm.com/support/entry/portal/Overview/Software/WebSphere/](http://www.ibm.com/support/entry/portal/Overview/Software/WebSphere/IBM_Business_Process_Manager_Standard) [IBM\\_Business\\_Process\\_Manager\\_Standard](http://www.ibm.com/support/entry/portal/Overview/Software/WebSphere/IBM_Business_Process_Manager_Standard)

IBM Business Process Manager version 8.0 Eléments sous licence - Propriété d'IBM. © Copyright IBM Corp. 2000, 2012. U.S. Government Users Restricted Rights - Use, duplication or disclosure restricted by GSA ADP Schedule Contract with IBM Corp.

IBM, le logo IBM, ibm.com, DB2, Express, Passport Advantage et WebSphere sont des marques d'International Business Machines Corp. dans de nombreux pays. Les autres noms de produits et de service peuvent être des marques d'IBM ou d'autres sociétés. Pour obtenir la liste des marques d'IBM, consultez la rubrique "Copyright and trademark information" sur le site Web http://www.ibm.com/legal/copytrade.shtml.

Intel est une marque d'Intel Corporation ou de ses filiales aux Etats-Unis et dans certains autres pays. Linux est une marque de Linus Torvalds aux Etats-Unis et/ou dans certains autres pays. Microsoft Windows est une marq

Référence : CF3EIML

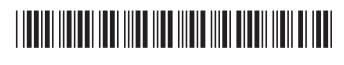